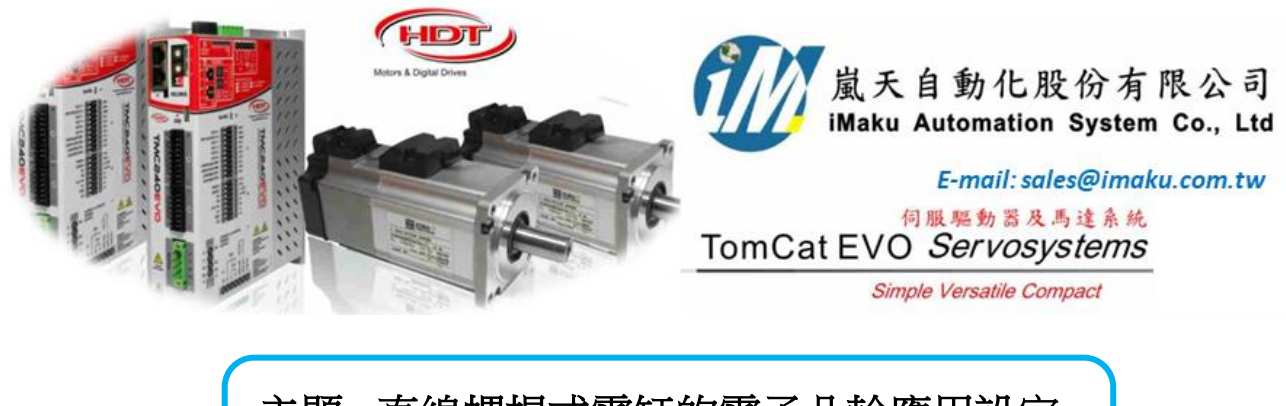

主題**:** 直線螺桿式電缸的電子凸輪應用設定

Date: July 28<sup>th</sup>, 2020, Tuesday

直線螺桿電缸凸輪時序圖如下,

pitch = 10mm, 所以 Master 100mm = 走 10 圈; Slave 50mm = 走 5 圈

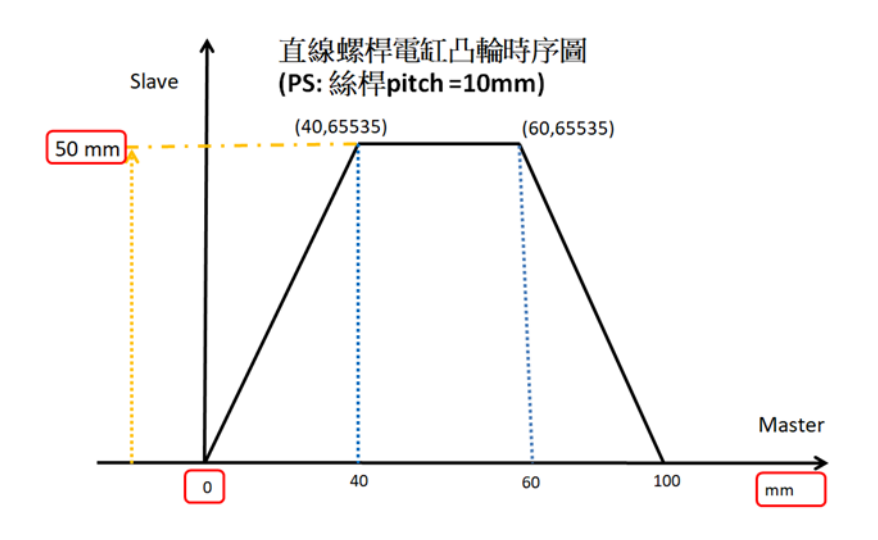

設定流程如下:

1. Caliper 連線

2. 檢查馬達參數及編馬器參數設定及 auto-phasing

3. Master driver J8 的 A+, A-, B+, B-及 GND 分別連接到 Slave driver J4 的 pin 11(CHA+), 12(CHA-), 13(CHB+), 14(CHB-),  $\overline{\mathcal{R}}$  pin 8 (GND).

4. **Factor** 先設定為 **0.1mm** 單位**.** 詳見文檔 **33** 及 **34.**

單軸螺桿直線機構在使用時**,** 必須先針對 **Factor, Homing** 歸原點及 **Jog** 做設定後**,** 確認位移**,** 速度 及加速度等單位是正確**,** 才可以通電移動機構**,** 必免機構因單位錯誤而爆走**,** 非常重要**.**

**(1)** 位置單位為 **0.1mm** 設定流程**,** 按下 **Calculate** 後**,** 最後的 **Pos factor** 如下所示**,** 此設定後**,** 只有 位置單位為 **0.1mm,** 速度及加速度單位維持不變**.**

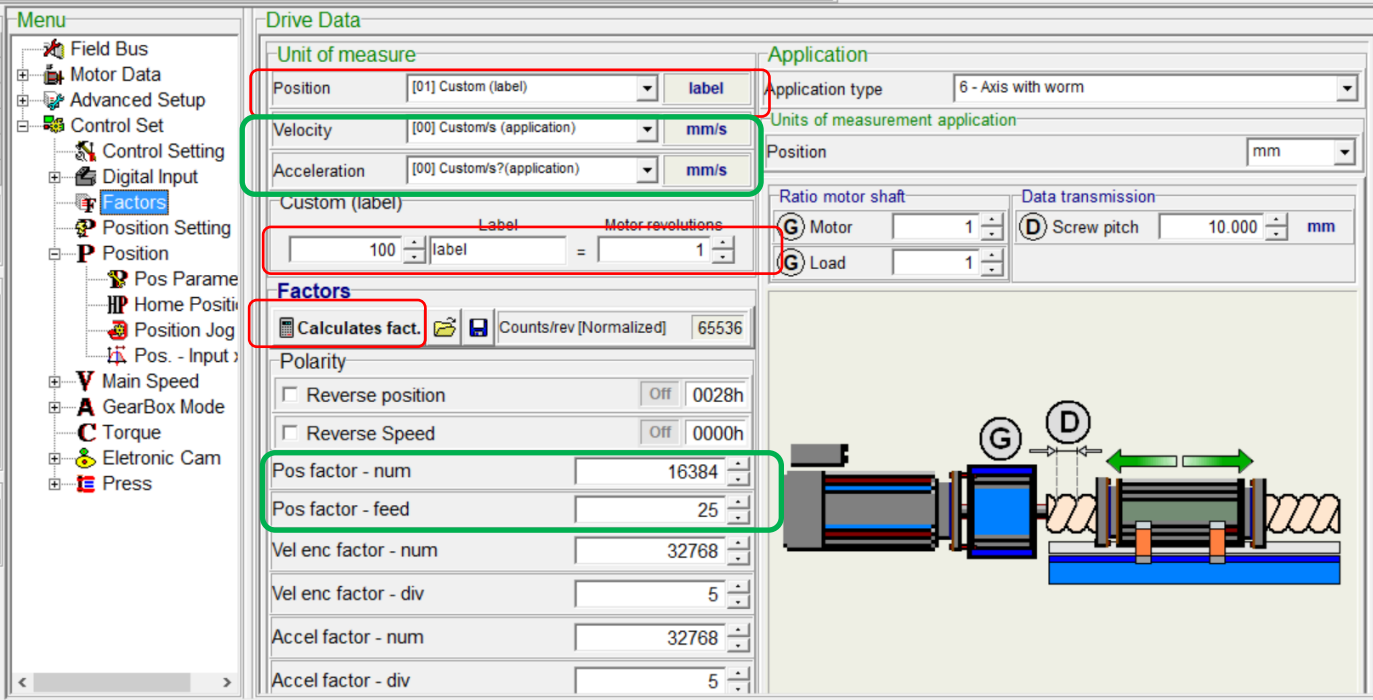

## **(2)** 若位置單位為 0.01mm, Custom(label)設定數字如下所示: 按下 Calculate 後, 最後的 Pos factor 如下表所示, 此設定後, 只有位置單位為 0.01mm, 速度及加速度單位維持不變.

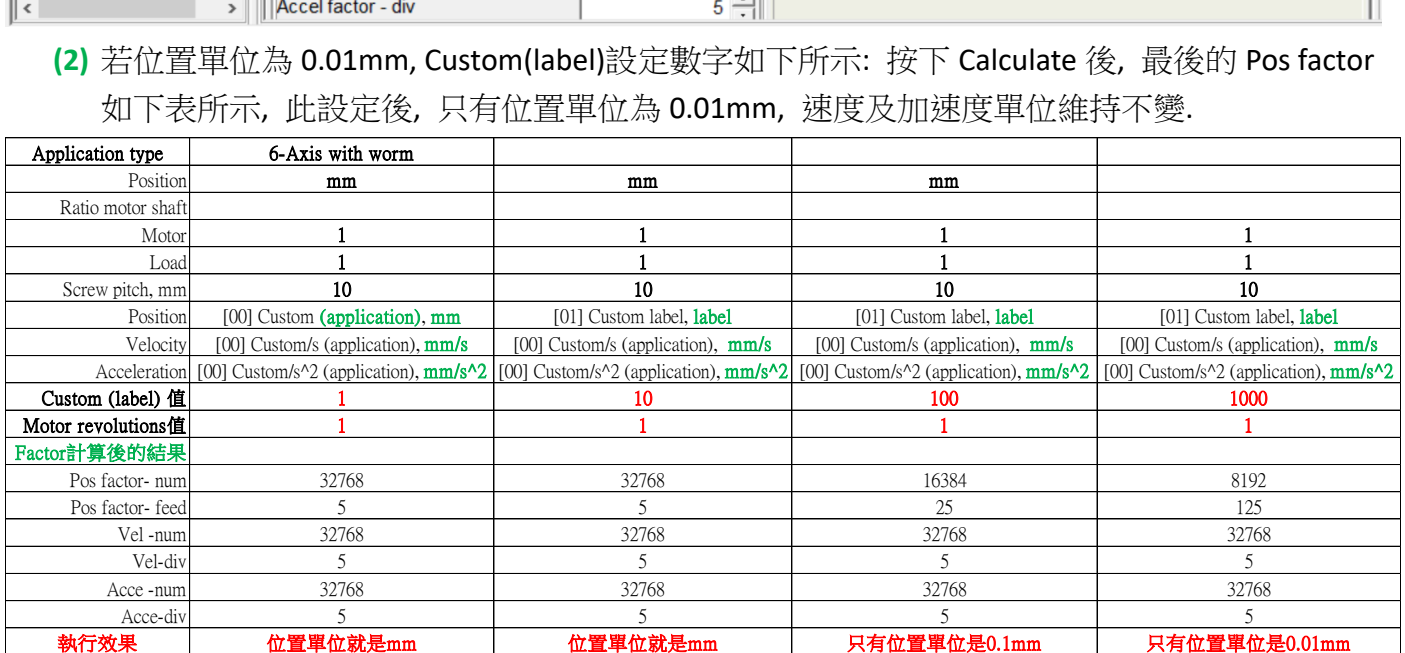

**(3)** 此時, 正確的 Factors 就設定完成. 如下圖所示.

注意: 設定完成之後, 位移, 速度及加速度等單位就分別是: **0.1mm**; mm/s; mm/s^2.

所以, 速度: **1mm/s = 60mm/min**; 當速度輸入 10 時, 10mm/s = 600mm/min, 因為 pitch = 10mm/轉, 所以

#### 當速度輸入 **10** 時**,** 馬達是以 **600/10 = 60 RPM** 的速度在旋轉**.**

### 當位移輸入 **15** 時**,** 馬達會旋轉 **1.5** 圈**.**

- **(4)** 設定 Homing 的速度和偏移量. 如下所示:
- (A) Home method = 33-index Pulse CCW (先將滑塊移動到中間位置**,** 要判斷是 **CW** 或 **CCW**)
- (B) Speed switch search = 1 (滑塊移動到最終設定原點的速度, 此時馬達是以 **6 RPM** 速度在旋轉)
- (C) Speed zero search = 2 (滑塊移動到馬達磁極原點的速度, 此時馬達是以 **12 RPM** 速度在旋轉**.**

#### **2mm/s = 60\*2 mm/min = 120mm/min, 120/10 = 12RPM**)

(D) Home shift = -15 (滑塊移動到馬達磁極原點後, 再移動的偏置量是 **15mm,** 正負號代表方向**,** 依

實際狀況來設定正向或反向**,** 要確定整個使用都是一致性**.** 此時馬達是以 **12 RPM** 速度在旋轉**,**  馬達到達磁極原點後**,** 再旋轉 **1.5** 圈**. 15mm/10mm = 1.5** 圈)

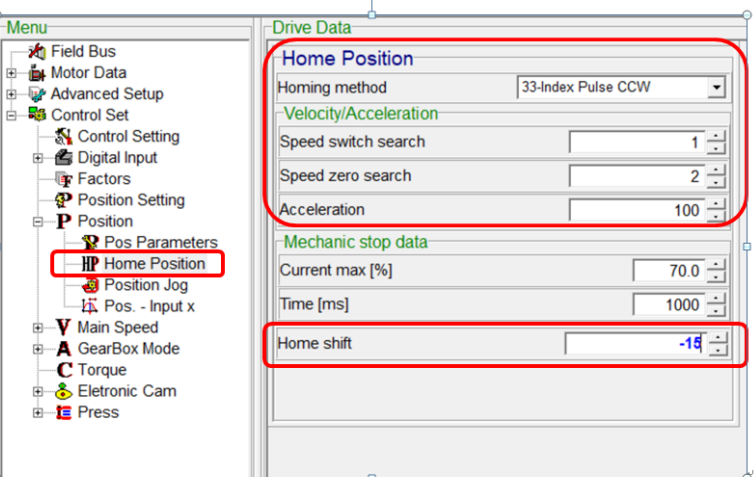

**(5)** 設定 Jog 寸動的移動速度, 如下所示:

Velocity = 2 (滑塊 Jog 寸動的移動速度是 2mm/s = 2\*60 mm/min= 120 mm/min. 此時馬達是以 **12 RPM** 速度在旋轉**. 2mm/s = 60\*2 mm/min = 120mm/min, 120/10 = 12RPM**)

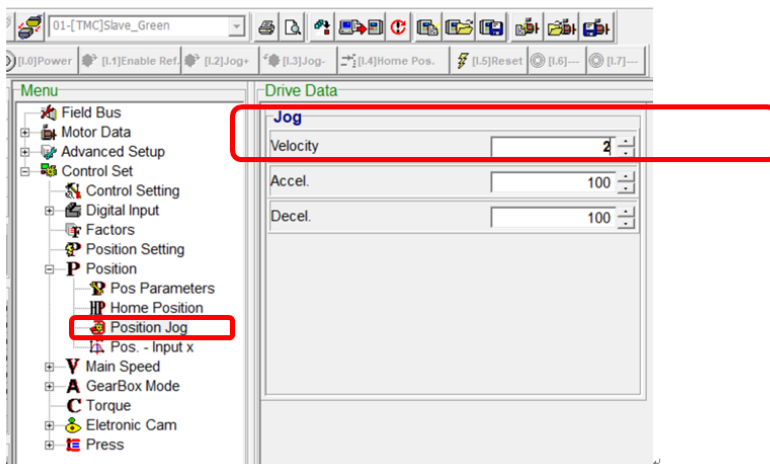

上述正確的 Factors 設定完成後, 位移, 速度及加速度等單位就分別是: mm; mm/s; mm/s^2. 所以, 速度: 1mm/s = 60mm/min;

當速度輸入 **10** 時**, 10mm/s = 600mm/min, 600mm** 行程會在 **1** 分鐘走完**.**

4. 設定 **Slave Cam** 的 **Engagement type = immediate,** 

**Cam Disengagement, Cyclic, Diseng. type = immediate-dec. speed, Deceleration = 10000**

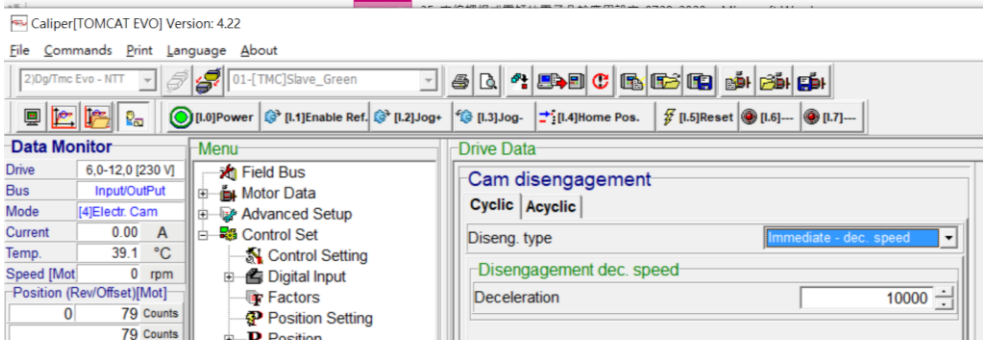

#### 5. 設定 **Master** 的 **Position Parameters Position set.==> Mode end position = ending cycle**

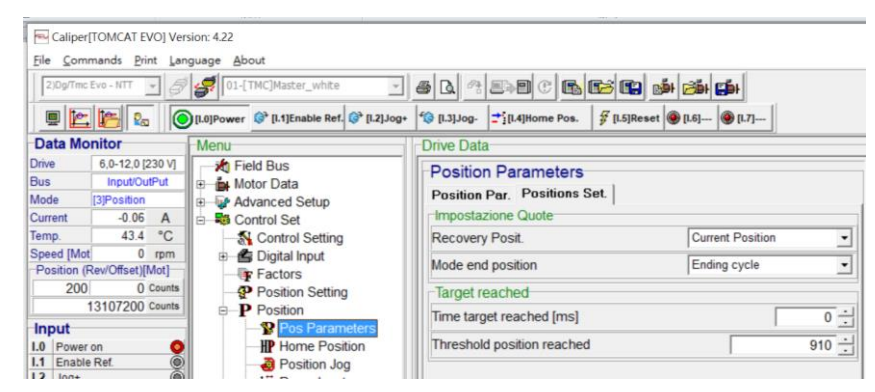

6. 直線螺桿電缸凸輪時序圖如下, pitch = 10mm, 所以 Master 100mm = 走 10 圈; Slave 50mm = 走 5 圈

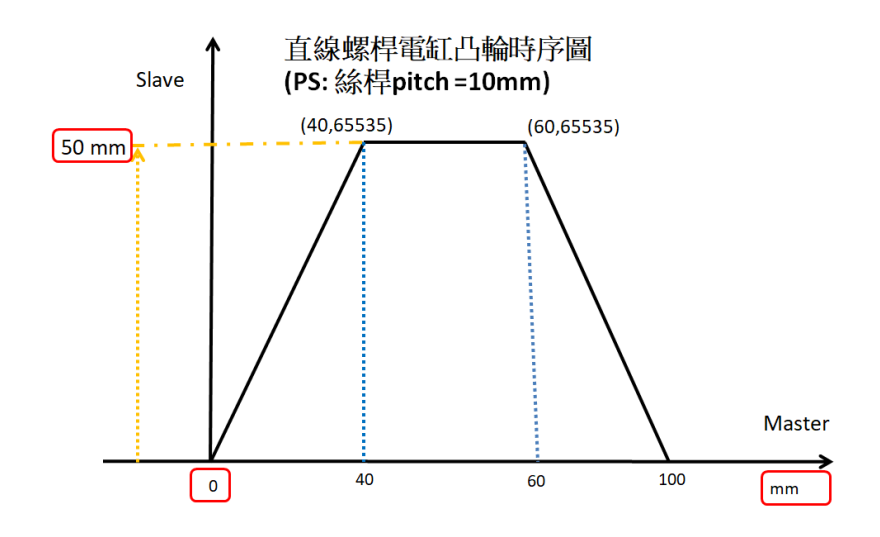

5. 設定 Master Module =2500\*10 = 25,000; Slave Module = 65535\*5 = 327,675

**PS:** 現在用的 **Master motor** 馬達編碼器的脈衝數**=2500,** 並且我們的凸輪軸旋轉一圈 **360** 度是一個週 期**,** 所以 **Master module** 輸入 **2500,** 表示我們凸輪用 **2500** 個 **pulse** 數用來當 **1** 圈用**.** 因為我們目前的 **Master motor** 馬達編碼器的脈衝數**=2500 ,** 所以是 **1** 圈**.** 若是輸入 **5000,** 則轉 **2** 圈當作一個週期**,** 以 此類推**.**

**PS:** 現在用的現在用的 **HDT TOMCAT240,** 解析後輸出 **16bits, Slave motor** 的 **encoder pulse** 經由 **TOMCAT240** 解析後輸出 **0~65535,** 所以在 **Slave module** 輸入 65535\*5 = 327,675**.** 表示 **Slave motor** 我 們預計用的 **slave motor** 要旋轉的角度範圍是 **360\*5** 度**,** 共 **5** 圈**.** 

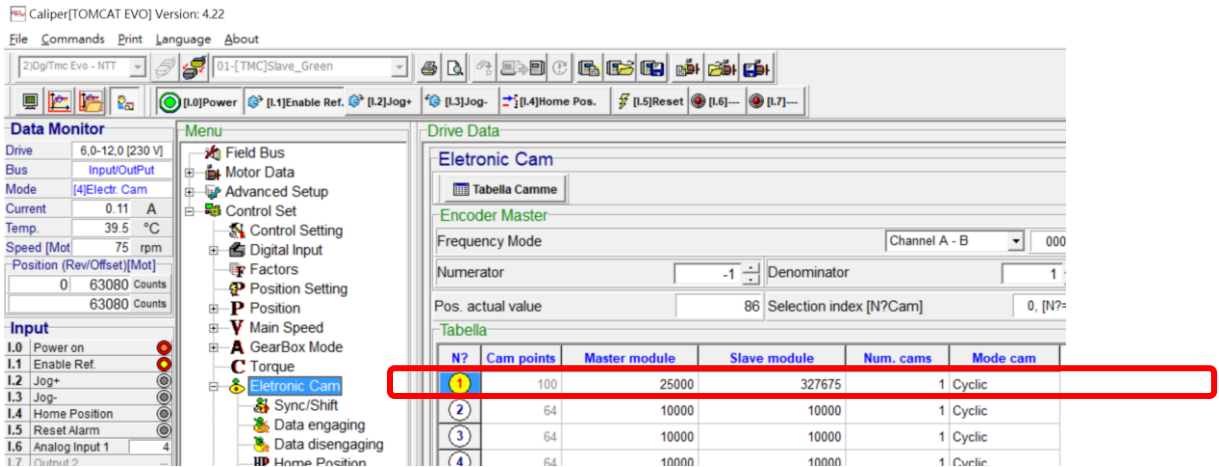

6. (a) 進入 Electronic CAM 的選項畫面, 輸入 CAM points =100, 表示 Master motor 用 100 個位置表示 100mm, 方便. 可以解釋為 Master 0~100mm 的位置.

(b) 注意: CAM points + Points available = 576; (576 是最大值, 要注意).

(c) 然後, enable function, 在 Index 及 Value 欄位分別輸入 Slave motor 的角度及位移, 注意:

0<=Index<=100, 可以當作是 Master motor 的 mm; Value 是輸入 0~65535 的數字, 是 Slave motor 的 accounts 數. ( 0 表示 Slave motor 不動, 65535 表示 Slave 走 50mm, 以此類推)

(d) 要先輸入 Final 的 2 個數值, 接著才輸入 Initial 的 2 個數值.

(e) 分別輸入座標**(0,0); (40, 65535); (60, 65535); (99,0)**

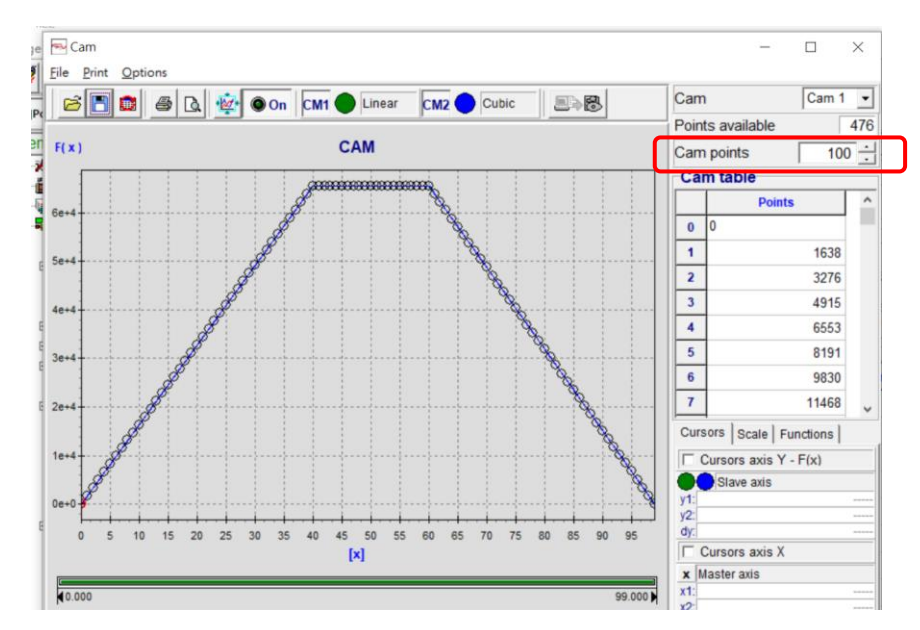

7. 然後要將CAM的資料upload 到驅動器, 才算設定完成. 在CAM的畫面, 右上角有眼睛符號的ICON. **PS:** 要將 **power on** 及 **Enable Ref.** 都放掉**,** 才可以 **Re-load** 新的 **CAM data,** 右上角有眼睛符號的 **ICON** 才可以用**.**

**8.** 在 **Master,** 如下所示**:** 

**PositionPos. management = Pos-Tab cyclic,** 設定如下**:** 其中 **Position = 1000 = 100mm** 行程**. Velocity = 10 mm/s = 10\*60 = 600mm/min; pitch = 10mm, 600/10 = 60 RPM.** 因此**,** 此時馬達是 **60RPM** 轉動**.**

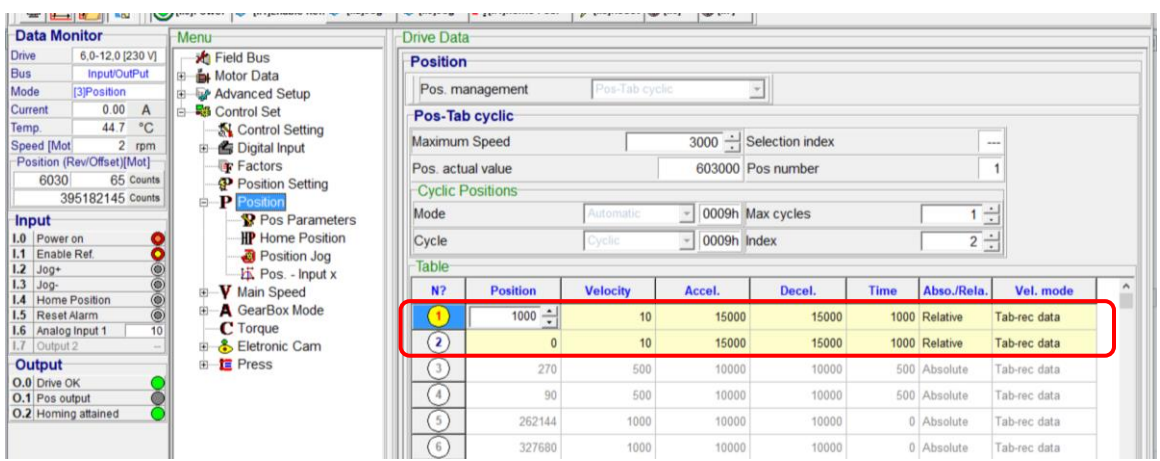

**Position Parameters→ Position Set.==> Mode end position = Ending cycle→ 表示在中途按下 enable ref.** 時**,** 會跑完此單節才停止**.** 此為安全考量**.**

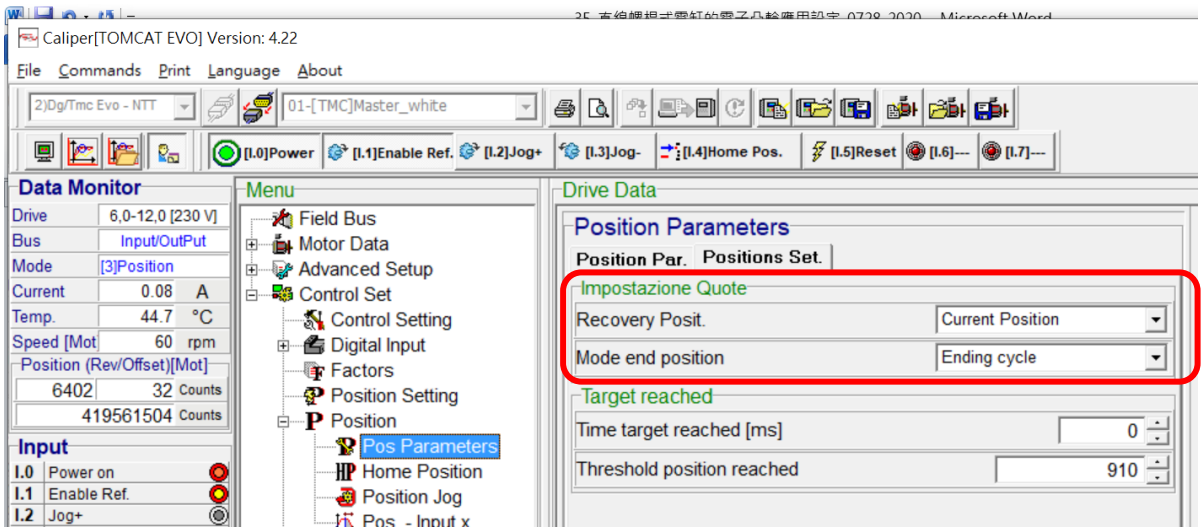

8. 啟動方式: (a) 先設定好 Slave 的 Cam profile, 然後傳送到 driver(Slave), 如上述 step 7., 然後將

**Master** 移到 **0** 點的位置**(Homing), Slave** 也移到 **0** 點的位置**(Homing).** 然後將 Slave power on, Enable ref.; 等待.

Case 1: 凸輪時序圖如下

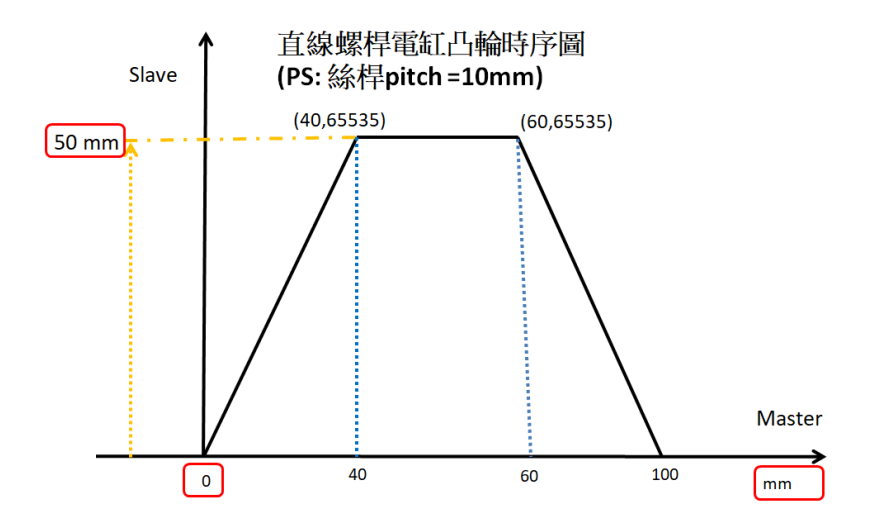

pitch = 10mm, 所以 Master 100mm = 走 10 圈; Slave 50mm = 走 5 圈 則設定流程如下:

- (1) **Master Module = 2500\*10 = 25,000**. (PS:馬達編碼器一圈的 Pulse 數=2500).
- (2) Cam points 設定=100.
- (3) 因為 **Slave** 最多轉 **5** 圈**,** 所以: **Salve Module = 65535\*5 = 327,675**. (PS: the **numbers** of resolver pulses in a single revolution of the motor shaft is 65535)
- (4) 在 CAM Table 中的 Function Value 最高值設定= 65535.
- (5) 在 CAM Table 中, 設定(0,0); (40, 65535); (60, 65535); (**99**, 0).
- **(6)** 經過測試後, **OK. (Master** 正轉 **4** 圈時**, Slave** 正轉 **5** 圈**; Master** 正轉 **2** 圈時**, Slave** 停止**; Master** 反轉 **4** 圈時**, Slave** 反轉 **5** 圈**)**

OK.

參考資料如下:

Note:

(1). 在 Electronic Cam→Data Disengaging, Cyclic→Diseng. Type 下→Immediate Position, 其中若設定 Position = 65536, 則在 Master 在 Power on 的狀況下,當 release Ref., 此時 Master 馬達會以 500rpm 的速度轉到 65536 度, 就是 182 圈左右, 是設定的問題. 不論是在 **Master** 或是在 **Slave,** 都是一樣狀 況**,** 可以分開設定. 設定如下圖所示:

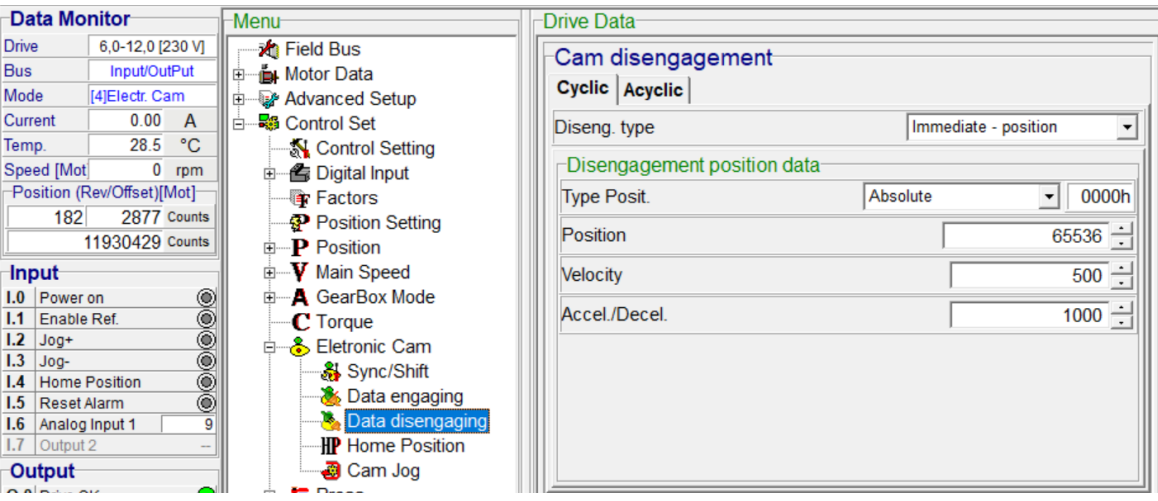

(2) . The "Master module" indicates **master encoder pulse number** used to calculate shape of cam profile. **The result of the division** of "Master module" and "Number of table points" gives the space range between two consecutive points of the table. The profile of the cam between two points is calculated using a cubic interpolation.

"主模塊"指示用於計算凸輪輪廓形狀的主編碼器脈衝數。"主模塊"和"表點數"的劃分結果給出 了表的兩個連續點之間的間隔範圍。使用三次插值計算兩點之間的凸輪輪廓.

PS: 現在用的 Master motor 馬達編碼器的脈衝數=2500, 並且我們的凸輪軸旋轉一圈 360 度是一個週 期, 所以 Master module 輸入 2500, 表示我們凸輪用 2500 個 pulses 數輸入時, 用來當 1 圈用.

4. The "Slave module" represent the excursion of the cam measured in terms of resolver pulses (the **numbers** of resolver pulses in a single revolution of the motor shaft is 65535), Every point of the cam table ( that can range from 0 to 65535) is multiply for the "Slave module" and divided for 65536, in this way every point of the cam table can take an effective value ranging from 0 and "Slave module ".

#### 這裡的 **numbers = accounts**

"從動模塊"表示以旋轉變壓器脈衝的形式測量的凸輪的偏移(電動機軸單轉中旋轉變壓器脈衝的數 量為 65535), 凸輪表的每個點 (範圍從 0 到 65535) 與"從站模塊"相乘,再除以 65536,這樣凸 輪表的每個點都可以取有效值,範圍從 0 到"從站模塊"

$$
\Delta space._{\text{cam-point}} = \frac{MODULE_{MASTER}}{N^{\circ}} \qquad \qquad Value._{\text{cam-point}} = \frac{MODULE_{SLAVE} \cdot Value._{\text{table,point}}}{65536}
$$

以下空白

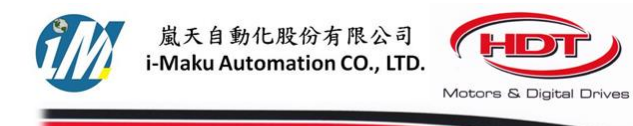

# 謝謝您的選用

E-mail: sales@imaku.com.tw 聯絡人: 范揚昇<br>手機: 0937583280

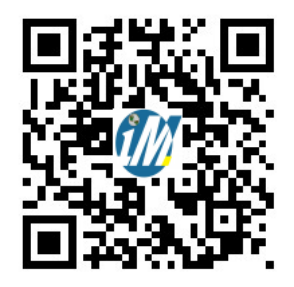